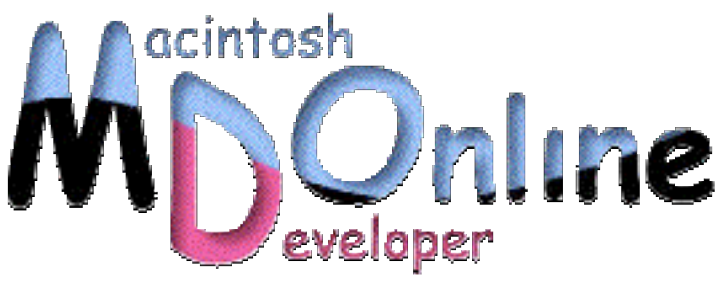

## 小池邦人のプログラミング日記》2002/3/4 ウィンドウのグループ化 その 2

今回は、ウィンドウのグループ化の話の続きとなります。ウィンドウタイトルに配置 できるようになった ToolBar ボタンの利用方法についても解説します。

Carbon アプリケーションの開発で、すべてのリソースと縁を切ることは無理なのです が、Nib ファイルのおかげで、ダイアログとメニューについてはリソース編集をする 機会はなくなりました。ただし、大きな問題は、Nib ファイルを編集するツールが現 状では Interface Builder しかないことです。このアプリケーション、使っていると操作 に対する反応速度がどんどん鈍くなっていきます。ポップアップメニューやグループ・ ラジオボタンの編集では、オブジェクトをちょっと移動するだけでレインボーカーソ ルが 10 秒ぐらい回りっぱなしになります。21 世紀の世の中、如何様にするとこんな に反応が遅いアプリケーションが開発できるのか?大きな疑問です。うちだけなのか? 日本語環境との相性なのか?ガーベージコレクションをしてるのか?Cocoa フレーム ワークにボトルネック API があるのか?Nib ファイルのデータ構造がバカなのか? Interface Builder のデータハンドリングがタコなのか?とにかく、最近のストレスの大 部分は、Interface Builder での作業に集中しているわけです(涙)。

さて、Mac OS X から新しく採用された ToolBar ボタンを利用する「Group\_Demo2」サ ンプルアプリケーションを紹介しましょう。ToolBar ボタンはウィンドウの右上に表 示されます。Mac OS X 10.1 の Finder では、このボタンをクリックすることで、ウィ ンドウ上部のツールバーを出し入れすることが可能です。

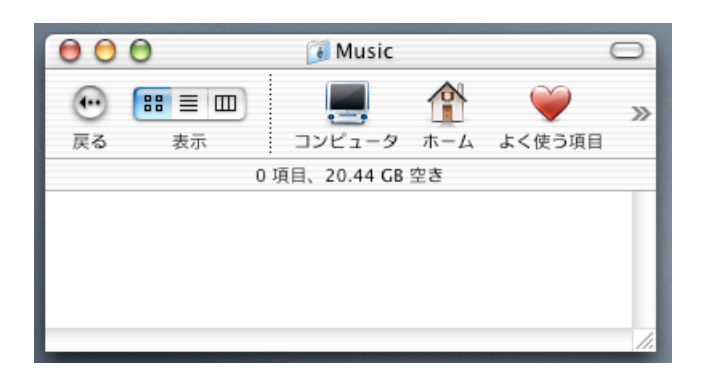

ただ残念なことに、現在の Carebon フレームワークではツールバーを操作するための システムモジュール(ToolBar Manager?)は提供されていません。Cocoa フレームワ ークには、これを操作するためのクラスライブラリが用意されています。興味がある 方は、Developer/Examples/AppKit フォルダの「SimpleToolbar」とういう Cocoa ベース のプロジェクトを参考にしてみてください。そんなわけで、Carbon アプリケーション にとって ToolBar ボタンは「宝の持ち腐れ」に近い状態なのですが、それ自体をハン ドリングすることは可能です。ToolBar ボタンは、Close ボックスや Zoom ボックスと 同じように Carbon Event Handler ルーチンでハンドリングします。

サンプルアプリケーションを起動すると、ウィンドウがひとつオープンします。ここ で、ToolBar ボタンをクリックすると、画像表示の部分が持ち上がり、スライダーと ボタンを表示している領域を隠します。

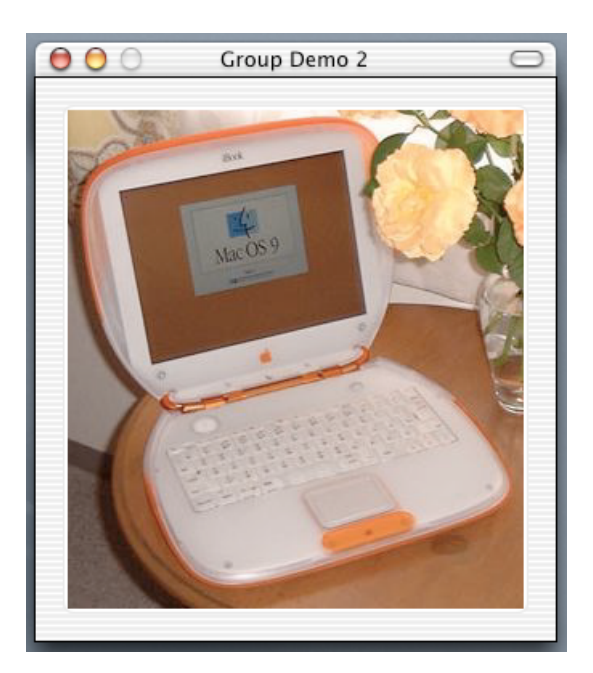

もう一度クリックすると、上がった領域が元に戻り、スライダーとボタンが復活しま

す。「終了」ボタンをクリックするとアプリケーションを終了できますが、スライダ ーの方はダミーであり、機能は何も割り付けてありません。

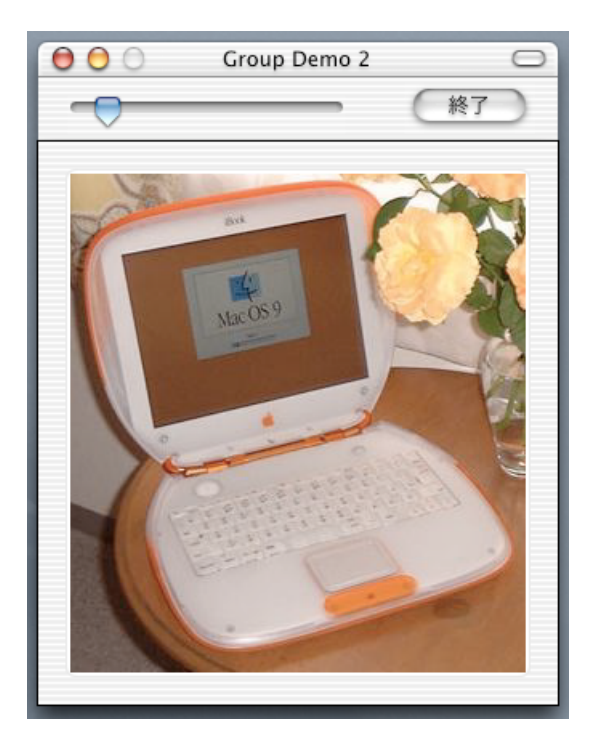

実は、ウィンドウのコントロールを表示している部分(ツールバー)と画像表示の部 分は、別々のウィンドウで構成されています。両ウィンドウをグループ化することに より、あたかもひとつのウィンドウのように見せているわけです。それでは、このサ ンプルアプリケーションの main()ルーチンを見てみます。

WindowGroupRef sys\_group; /\* Group Window References \*/ int main(int arge, char\* argv[]) **UindowRef**  $w$ indow,wptr; **HINDOWNE** nibRef; long flag; if( ! CreateNibReference( CFSTR("main"),&nibRef ) ) € flag=kWindowGroupAttrMoveTogether+kWindowGroupAttrSharedActivation+kWindowGroupAttrHideOnCollapse;<br>CreateWindowGroup( flag,&sys\_group );<br>SetWindowGroup( window,sys\_group );<br>if( ! CreateWindowFromNib( nibRef, CFSTR("Display setUpNindowEvent( window,wptr );<br>SetWindowGroup( wptr,sys\_group );<br>SelectWindow( wptr );<br>ShowWindow( window );<br>ShowWindow( wptr );<br>ChangeWindowGroupAttributes( sys\_group,kWindowGroupAttrLayerTogether,kWindowGroupAttrSelect -3  $\overset{\circ}{\text{DisposeNibReference}}(\text{nibRef});\\ \text{RunApplicationEventLoop}();\\$ return( noErr );  $\lambda$ 

Nib ファイルから、ツールバー部分のウィンドウ(ToolBarWindow)と、画像表示部

分のウィンド(DisplayWindow)の両方を読み込んでいます。どちらのウィンドウも CreateWindowGroup()で作られたウィンドウグループに属します。DisplayWindow の方 を SelectWindow()で選択したら、ChangeWindowGroupAttributes()でグループのアトリ ビュート(性質)を変更し、グループ間の上下関係(レイアー)がマウスクリックで 変わらないように設定します。ToolBar ボックスがクリックされた時の処理は、 setUpWindowEvent()でインストールされた Carbon Event Handler が行います。この時、 setUpWindowEvent()には DisplayWindow の WindowRef も渡しておきます。これにより、 この WindowRef はユーザデータ (UserData) として Handler ルーチンでも参照できる ようになります。

void setUpWindowEvent(WindowRef window,WindowRef wptr ) list1[]={ { kEventClassWindow, kEventWindowToolbarSwitchMode },<br>{ kEventClassWindow, kEventWindowClose } EventTupeSpec  $\mathcal{E}$ EventHandLerRef ref: InstallWindowEventHandler( window,NewEventHandlerUPP( myWindowEventHandler ),2,list1,(void \*)wptr,&ref );

ふたつの EventTypeSpec のうち、イベントクラスが kEventClassWindow でイベント種 類が kEventWindowToolbarSwitchMode の方が、ToolBar ボックスのクリックに対応し た物です。処理を担当する myWindowEventHandler()は以下のようになります。

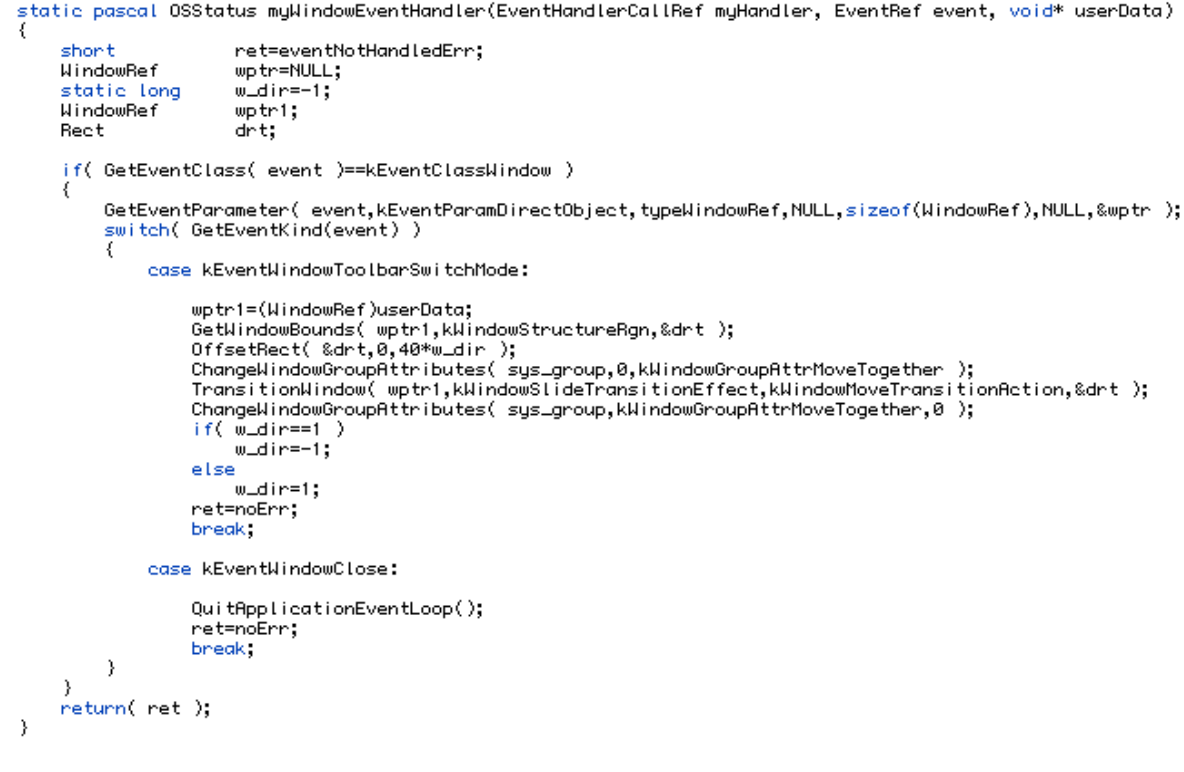

DisplayWindow の WindowRef はユーザデータ(userData)に代入されてきます。ToolBar ボタンのクリックで DisplayWindow を上下移動させには TransitionWindow()を使いま す。移動後の状態は、static 変数の w\_dir に保存されますので、次回のクリックでは逆 方向へ の移動が 可能になる わけです 。DisplayWindow を移動 させる時 には、 ChangeWindowGroupAttributes()で「すべてを同時に移動させる」アトリビュート (kWindowGroupAttrMoveTogether)を解除しておくことを忘れないでください。そう しないと、TransitionWindow()により両方のウィンドウが同時に移動してしまいます。 解除したアトリビュートは、移動が終了した時点で再度設定し直します。この処理を 忘れると、タイトルバーのドラッグでウィンドウを移動させた時に、DisplayWindow だけ移動せずに、その場に置き去りにされてしまいます。

ここで解説した「Group Demo2」サンプルアプリケーションは、以下のサイトに登録 されていますので試してみてください。Mac OS X 10.1 と最新版の Developer Tools が 必要です。

http://www.ottimo.co.jp/library/

次回は、Overlay ウィンドウの使い方を解説します。Overlay ウィンドウとは、Mac OS X から採用された機能で、Quartz 2D を使い半透明のオブジェクトをモニタ上に表示する ことが可能です。